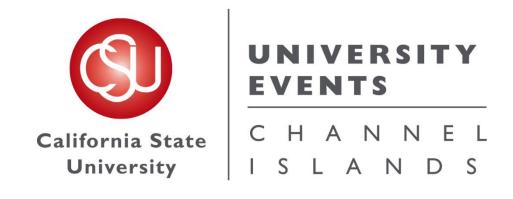

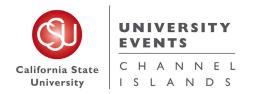

## Table of Contents

| DES   | CRIPTION                                                        | PAGE |
|-------|-----------------------------------------------------------------|------|
| I.    | Revision Control                                                | 3    |
| II.   | Logging into 25Live Pro                                         | 4    |
| III.  | Quick Schedules                                                 | 6    |
|       | a. Step-by-Step Process for Placing a Quick Schedule Request    | 6    |
|       | b. Making Edits to a Quick Schedule                             | 7    |
| V.    | Full Detail Events                                              |      |
|       | a. Step-by-Step Process for Placing a Full Detail Event Request | 24   |
|       | b. Making Edits to a Full Detail Event                          | 25   |
| VI.   | University Processes                                            | 53   |
|       | a. Processes for Events                                         | 53   |
|       | b. Processes for Campus Events                                  | 53   |
| VII.  | Campus Space Notes                                              | 54   |
|       | a. University Events                                            | 54   |
|       | b. Facilities Services                                          | 54   |
|       | c. John Spoor Broome Library                                    | 54   |
|       | d. I.T. & Wireless Services                                     | 54   |
| VIII. | University Events Office Contact Information                    | 55   |

Revised 4/2024 by H. Riestra

### I. <u>Revision Control</u>

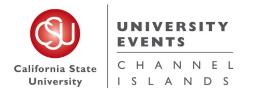

Document Title: 25Live Pro General Space Request Manual

Author: University Events Office

| Date   | Ву                     | Action                        | Pages     |
|--------|------------------------|-------------------------------|-----------|
| 4/2024 | Hector Osbaldo Riestra | Revised to updated 25Live Pro | All Pages |
|        |                        |                               |           |
|        |                        |                               |           |
|        |                        |                               |           |

### II. Logging into 25Live

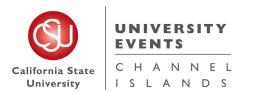

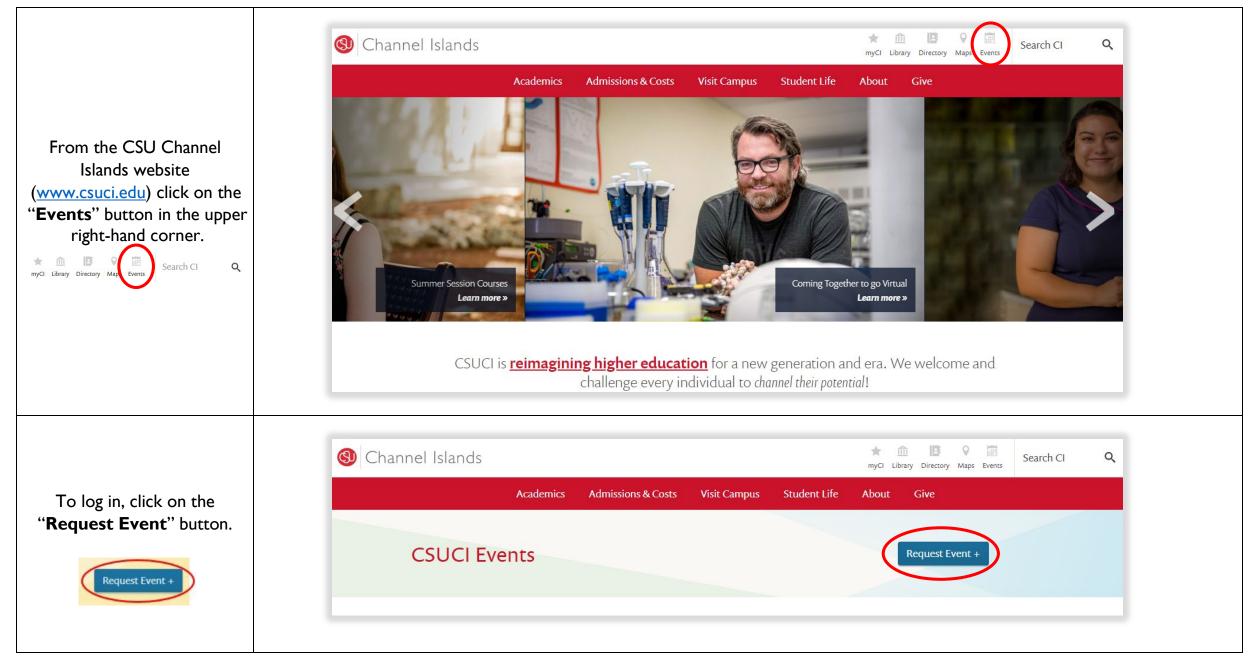

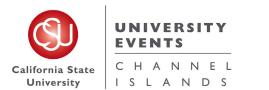

General Space Request Manual

| This will direct you to log into<br>your myCl. Use your myCl<br>credentials to log into 25Live.<br>Dolphin Password<br>Dolphin Password<br>Sign In<br>Sign In<br>Sign |                                | myCl                                                                                                    | myCl                            |                                                                                                    |                                                                                                    |  |  |  |
|----------------------------------------------------------------------------------------------------|--------------------------------|----------------------------------------------------------------------------------------------------|---------------------------------|----------------------------------------------------------------------------------------------------|----------------------------------------------------------------------------------------------------|--|--|--|
| Once you are logged in, you       Quick Search       Quick Search       Pind Available Locations       Quick Search       Quick Search                                                                                                    | your myCl. Use your myCl       |                                                                                                    |                                 |                                                                                                    | Activate your account                                                                                                    |  |  |  |
| Once you are logged in, you will be directed to the 25Live Pro homepage.                                                                                                    |                                | s                                                                                                    | Sign In                         |                                                                                                    |                                                                                                    |  |  |  |
| Once you are logged in, you will be directed to the 25Live Pro homepage.                                                                                                    |                                |                                                                                                    |                                 |                                                                                                    |                                                                                                    |  |  |  |
| Once you are logged in, you will be directed to the 25Live Pro homepage.       Image: Search Locations       Image: Search Resources       Image: Search Resources       Image: Search R                                                                                                    |                                |                                                                                                    |                                 |                                                                                                    |                                                                                                    |  |  |  |
| Once you are logged in, you will be directed to the 25Live Pro homepage.       Image: Search Locations       Image: Search Crganizations       Image: Create an Event       Image: Create an Event       Image: Starred Besources       Image: Starred Besources       Image: S                                                                                                    |                                |                                                                                                    |                                 |                                                                                                    | Your Starred Events                                                                                                    |  |  |  |
| Once you are logged in, you will be directed to the 25Live Pro homepage.     Image: Create an Event     Image: Create an Event     Image: Search Organizations     Image: Search Organizations <td< td=""><td></td><td></td><td></td><td>I know WHEN my event should take place help</td><td>Your Starred Events  You do not have any Starred Events!</td><td></td></td<>                                                                                                    |                                |                                                                                                    |                                 | I know WHEN my event should take place help                                                                                                    | Your Starred Events  You do not have any Starred Events!                                                                                                    |  |  |  |
| will be directed to the 25Live<br>Pro homepage.<br>Image: Search Organizations       Image: Search Organizations                                                                                                    |                                | Search Events                                                                                                    | Q                               | I know WHEN my event should take place help<br>me find a location!<br>OR                                                                                                    | Your Starred Events You do not have any Starred Events! Throughout this site you can mark any Event as                                                                                                    |  |  |  |
| Pro homepage.                                                                                                    | Once you are logged in, you    | Search Events                                                                                                    | Q                               | I know WHEN my event should take place help<br>me find a location!<br>OR<br>I know WHERE my event should take place help                                                                                                    | Your Starred Events You do not have any Starred Events! Throughout this site you can mark any Event as "Starred" by clicking its ☆ icon.                                                                                                    |  |  |  |
| Q Your Starred Event Searches   So and Above events (Copy)   So and Above events (Copy)   Broom Library Requests   Cancelled Events Spring 2020   Cancelled Events Spring 2020   Low Draft Events   Low Draft Events                                                                                                    |                                | <ul> <li>Search Events</li> <li>Search Locations</li> <li>Search Resources</li> </ul>                                                                                                    | Q<br>Q<br>Q                     | I know WHEN my event should take place help<br>me find a location!<br>OR<br>I know WHERE my event should take place help                                                                                                    | Your Starred Events       ∧         You do not have any Starred Events!       Throughout this site you can mark any Event as "Starred" by clicking its ☆ icon.         Your Starred Locations       ∧                                                                                                    |  |  |  |
| Image: Second Library Requests   Image: Second Library Requests   Image: Cancelled Events Spring 2020   Image: Draft Events   Image: Draft Events                                                                                                    | will be directed to the 25Live | <ul> <li>Search Events</li> <li>Search Locations</li> <li>Search Resources</li> </ul>                                                                                                    | Q<br>Q<br>Q                     | I know WHEN my event should take place help<br>me find a location!<br>OR<br>I know WHERE my event should take place help<br>me choose a time!                                                                                                    | Your Starred Events       ∧         You do not have any Starred Events!       Throughout this site you can mark any Event as "Starred" by clicking its ☆ icon.         Your Starred Locations       ∧         You do not have any Starred Locations!       ∧                                                                                                    |  |  |  |
| Image: Second Library Requests       Image: Second grade second grade second grad                                                                                                    | will be directed to the 25Live | <ul> <li>Search Events</li> <li>Search Locations</li> <li>Search Resources</li> <li>Search Organizations</li> </ul>                                                                                                    |                                 | I know WHEN my event should take place help<br>me find a location!<br>OR<br>I know WHERE my event should take place help<br>me choose a time!                                                                                                    | Your Starred Events       ∧         You do not have any Starred Events!       Throughout this site you can mark any Event as "Starred" by clicking its ☆ icon.         Your Starred Locations       ∧         You do not have any Starred Locations!       ∧         You do not have any Starred Locations!       Throughout this site you can mark any Location                                                                                                    |  |  |  |
| Cancelled Events Spring 2020       ☆         Draft Events       ☆                                                                                                    | will be directed to the 25Live | <ul> <li>Search Events</li> <li>Search Locations</li> <li>Search Resources</li> <li>Search Organizations</li> <li>Your Starred Event Searches</li> </ul>                                                                     |                                 | I know WHEN my event should take place help<br>me find a location!<br>OR<br>I know WHERE my event should take place help<br>me choose a time!<br>Create an Event                                                                                                    | Your Starred Events       ∧         You do not have any Starred Events!       Throughout this site you can mark any Event as "Starred" by clicking its ☆ icon.         Your Starred Locations       ∧         You do not have any Starred Locations!       ∧         You do not have any Starred Locations!       ∧         Throughout this site you can mark any Location as "Starred" by clicking its ☆ icon.       ∧                                                                                                    |  |  |  |
| Draft Events                                                                                                    | will be directed to the 25Live | <ul> <li>Search Events</li> <li>Search Locations</li> <li>Search Resources</li> <li>Search Organizations</li> <li>Your Starred Event Searches</li> <li>50 and Above events (Copy)</li> </ul>                                 |                                 | I know WHEN my event should take place help me find a location!         OR         I know WHERE my event should take place help me choose a time!         I create an Event         Your Upcoming Events                                                                                                    | <ul> <li>Your Starred Events</li> <li>You do not have any Starred Events!</li> <li>Throughout this site you can mark any Event as "Starred" by clicking its ☆ icon.</li> <li>Your Starred Locations</li> <li>You do not have any Starred Locations!</li> <li>Throughout this site you can mark any Location as "Starred" by clicking its ☆ icon.</li> <li>Your Starred Resources</li> </ul>                                                                                                    |  |  |  |
|                                                                                                    | will be directed to the 25Live | <ul> <li>Search Events</li> <li>Search Locations</li> <li>Search Resources</li> <li>Search Organizations</li> <li>Your Starred Event Searches</li> <li>50 and Above events (Copy)</li> <li>Broom Library Requests</li> </ul> | Q<br>Q<br>Q<br>Q<br>Q<br>∧<br>★ | I know WHEN my event should take place help me find a location!         OR         I know WHERE my event should take place help me choose a time!         I know WHERE my event should take place help me choose a time!         I know Upcoming Events         Your Upcoming Events         4 Events in which you are the Requestor | Your Starred Events       ∧         You do not have any Starred Events!       Throughout this site you can mark any Event as         "Starred" by clicking its ☆ icon.         You do not have any Starred Locations         You do not have any Starred Locations!         Throughout this site you can mark any Location as "Starred" by clicking its ☆ icon.         You do not have any Starred Locations!         Throughout this site you can mark any Location as "Starred" by clicking its ☆ icon.         Your Starred Resources       ^         A.V. Services Requested |  |  |  |

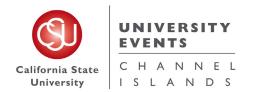

### III. Quick Schedules

#### a. Definition of a Quick Schedule

A Quick Schedule request was designed to accelerate an event request process; when you are in need of **a** *space only*. Before you begin, please note that this process should only be used if your event requests meets the following criteria:

- i. Requires use of **a space only**
- ii. Attendees will be Internal attendees only
- iii. No Resources or Services are needed
- iv. Automatic unlocking/locking of the room, exterior building doors and restrooms is not needed
- NOTE: All conference rooms are scheduled to be unlocked from 8:00 am to 5:00 pm year-round. Classrooms are only scheduled to be unlocked when classes are in session, Monday-Friday of the academic school year. Event Spaces are never scheduled to be unlocked, unless an event has requested automatic unlocking times (this is done through a <u>Full Detail Event Request</u>).

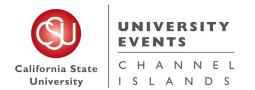

#### b. Step-by-Step Process for Placing a Quick Schedule Request

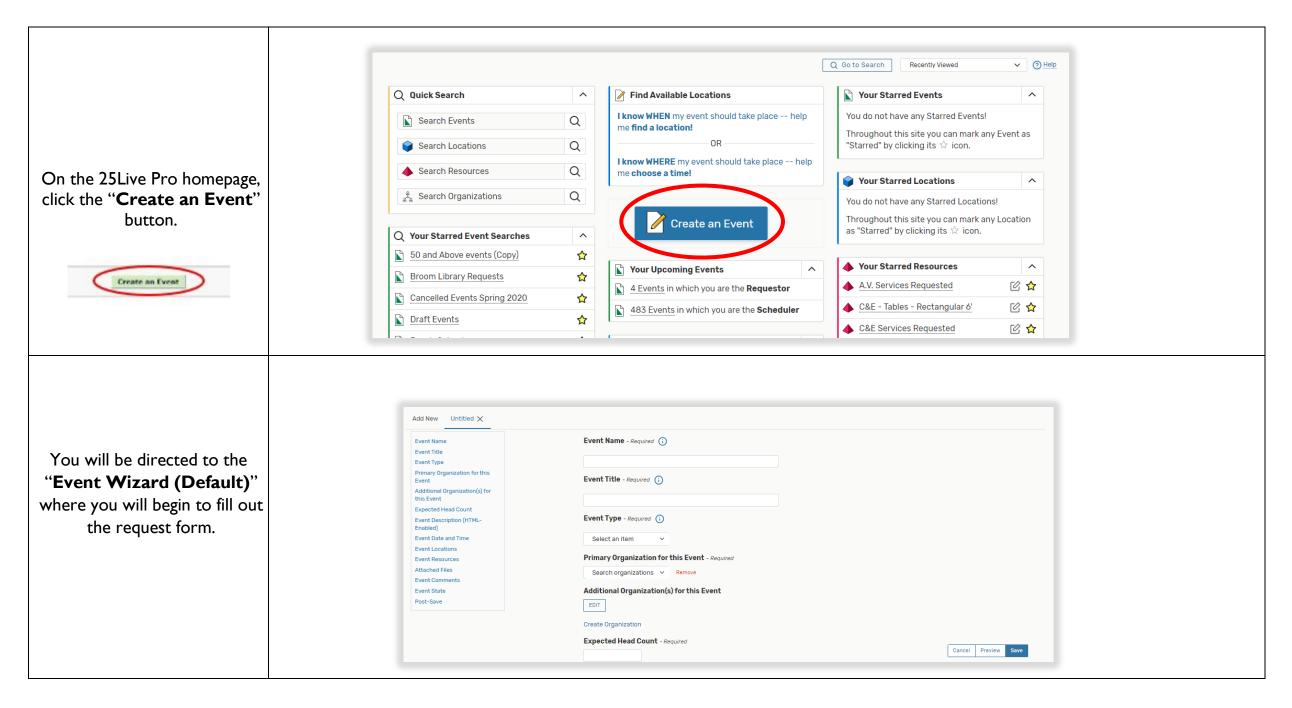

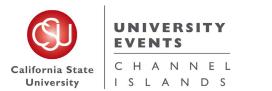

| Start by filling out the " <b>Event</b>                                                                                                    |                                                                                                    |  |
|----------------------------------------------------------------------------------------------------|----------------------------------------------------------------------------------------------------|--|
| Name" and "Event Title".                                                                                                    |                                                                                                    |  |
| These are required fields, they must be filled out in order to save your request.                                                                                                    | Event Name - Required ()<br>Short name of the event (does not display on Event Calendar)                                                                                                    |  |
| The Name and Title can be<br>the same, however the Title<br>allows more characters and is<br>what is displayed on the<br>Events Calendar. The name is<br>for us in the Events office to<br>easily find your event on the<br>25Live software. | Event Title - Required i                                                                                                    |  |
| Choose " <b>I – Quick</b><br><b>Schedule</b> " for Event Type<br>and for Primary Organization<br>for this Event.                                                                                                    | Event Type - Required ()<br>Select an item<br>Primary Organization for this Event - Required<br>Search organizations<br>Remove<br>Additional Organization(s) for this Event<br>EDIT<br>Create Organization |  |

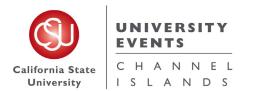

| Once all fields are filled out,<br>scroll down.                                                                               | Event Name - Required   Short name of the event (does not display on Event Calendar)   Quick Schedule - Test   Event Title - Required   The event title will display on the Events Calendar   Testing Quick Schedules   Event Type - Required   1 - Quick Schedule *   Primary Organization for this Event - Required   1 - QUICK SCHEDULE *   Remove   Additional Organization(s) for this Event   Eurt   Eurt   Eurt   Eurt   Eurt   Eurt   Create Organization |
|----------------------------------------------------------------------------------------------------|----------------------------------------------------------------------------------------------------|
| lf event has multiple co-hosts,<br>they will need to be added to<br>the Additional<br>Organization(s) for this Event<br>field | Additional Organization(s) for this Event                                                                                                    |

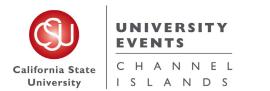

| Select <b>"Event Categories"</b><br>and choose whether to<br>publish it on the CI Events<br>Calendar. | E)     | you definitely do not want an event to displa |          | Teaching & Innovations | X<br>Done |
|----------------------------------------------------------------------------------------------------|--------|-----------------------------------------------|----------|------------------------|-----------|
| Input the " <b>Expected Head</b><br><b>Count</b> " for the event.                                     | Expect | ted Head Count -                              | Required |                        |           |

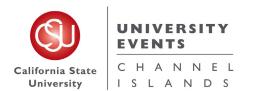

To place an "**Event Description**" type in the Event Description Box.

For events that are added to the events calendar, an Event Description is REQUIRED. The Event Description will inform students, staff, faculty, and the CSUCI community what your event is about. Ensure the information provided is accurate and relevant.

You can also add any hashtags or social media information about your event or any information you feel you would like your audience and guests to know.

This can be viewed by anyone looking at this request in 25Live.

### Event Description (HTML-Enabled)

| File | Insert     | Table | View | Format     | Tools      |    |   |             |   |      |   |   |
|------|------------|-------|------|------------|------------|----|---|-------------|---|------|---|---|
| 5    | $\diamond$ | B I   | Ų    | <u>A</u> ~ | <u>*</u> ~ | łΞ | Ξ | System Font | ~ | 12pt | ~ | S |

The purpose of this event is to offer our users precise and helpful information. I will make sure that the information provided is accurate and relevant.

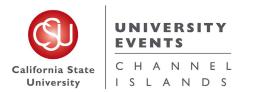

| To schedule an event, start by<br>selecting a suitable <b>"Date"</b> . All<br>event requests must be<br>submitted and finalized through<br>25Live <b>at least 15 business</b><br><b>days before the event start</b><br><b>date</b> . If your event falls outside<br>these parameters, it will not be<br>saved. | Event Date and Time - Required<br>Wed Oct 14 2020<br>11:00 am<br>To:<br>3:00 pm<br>♥ This event begins and ends on the same day |
|----------------------------------------------------------------------------------------------------|----------------------------------------------------------------------------------------------------|
| *Note*<br>Always keep the box checked<br>where your request "Start" and<br>"End" date should be on the<br>same day, unless your event<br>spans to midnight.<br>If your event repeats multiple<br>days, you will select the pattern<br>in the following step.                                                   | Duration:<br>4 Hours                                                                                                    |

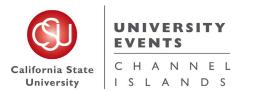

| Enter your " <b>Start</b> " time in the<br>first box and " <b>End</b> " time in the<br>second box by clicking in the<br>time boxes and selecting from<br>the drop-down menu.<br>Pay special attention to AM/PM. | Event Date and Time - Required<br>Wed Oct 14 2020<br>11:00 am<br>9:30 am<br>10:00 am<br>10:30 am<br>10:30 am<br>10:30 am<br>10:30 am |
|----------------------------------------------------------------------------------------------------|----------------------------------------------------------------------------------------------------|
| * <b>Note</b> *<br>The Event Start and End times                                                                                                    | 12:00 pm                                                                                                    |
| should be your actual event time.                                                                                                    | 12:30 pm 👻                                                                                                    |
| should be your actual event time.                                                                                                    |                                                                                                    |

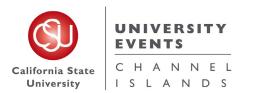

| If the event requires setup<br>and breakdown time, click the<br>drop-down arrow next to       |   | Duration:<br><b>4 Hours</b>          |         |   |       |    |         |
|-----------------------------------------------------------------------------------------------|---|--------------------------------------|---------|---|-------|----|---------|
| "Additional time"                                                                             | ſ | Additional time                      |         |   |       |    | ^       |
| a. Setup Time: This is used                                                                   |   | Setup Time                           |         |   |       |    |         |
| for                                                                                           |   | 0                                    | Days    | 0 | Hours | 0  | Minutes |
| b. Pre-Event Time: This is used for                                                           |   | Pre-Event Time                       |         |   |       |    |         |
| c. Post-Event Time: This is used for                                                          |   | 0                                    | Days    | 2 | Hours | 0  | Minutes |
| d. Takedown Time: This is                                                                     |   | Post-Event Time                      |         |   |       |    |         |
| used for                                                                                      |   | 0                                    | Days    | 0 | Hours | 30 | Minutes |
| *Notes*                                                                                       |   | Takedown Time                        |         |   |       |    |         |
| Large events often require a                                                                  |   | 0                                    | Days    | 0 | Hours | 0  | Minutes |
| full day for set-up and break-<br>down.<br>If you plan on showing any                         |   | Reservation Start<br>Wed Oct 14 2020 |         |   |       |    |         |
| slides, videos, or other<br>visuals, please send them to<br>our AV specialist, who will       |   | Reservation End:<br>Wed Oct 14 2020  | 3:30 pm |   |       |    |         |
| determine the best option for<br>your event. If you plan on<br>using Audio Visual (AV)        |   | Reservation Do<br>6 Hours, 30 M      |         |   |       |    |         |
| equipment, it is important to<br>schedule a mic check at least<br>an hour prior to the event. |   |                                      |         |   |       |    |         |

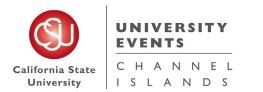

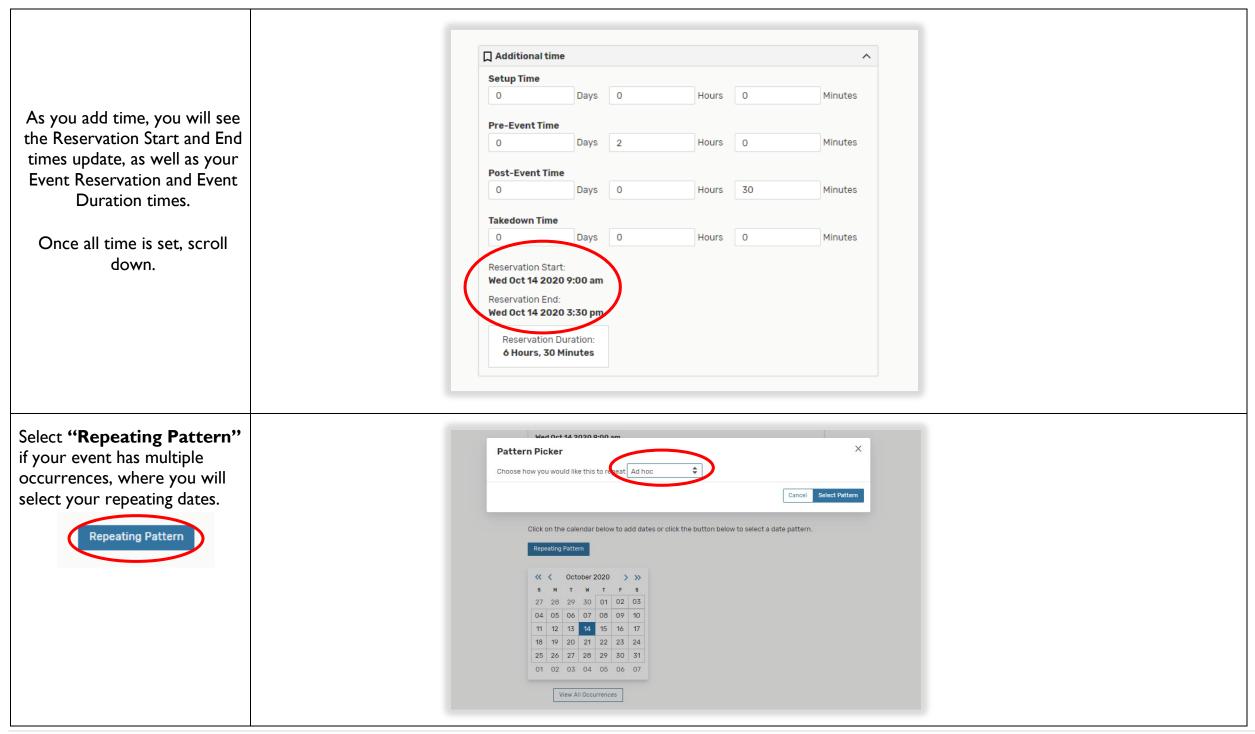

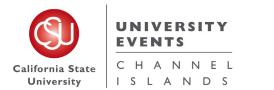

|                                                                                                    | Pattern Picker                                                                                             | ×                     |
|----------------------------------------------------------------------------------------------------|----------------------------------------------------------------------------------------------------|-----------------------|
| Use the calendar to select Ad<br>Hoc dates. Weekly and<br>Monthly meetings will be based<br>on the first original start date.<br>Ad hoc meetings are those<br>that do not follow a specific<br>pattern. | Choose how you would like this to repeat  Does Not Repeat  Does Not Repeat  Ad hoc  Daily  Weekly  Monthly |                       |
|                                                                                                    |                                                                                                    | Cancel Select Pattern |

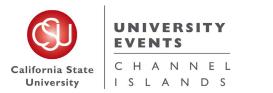

General Space Request Manual

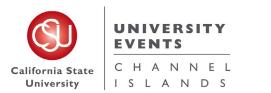

### UNIVERSITY EVENTS

| There are two ways to soarch                  | Event Locations                     | \$                          |         |                |                     |              |                                                                     |
|-----------------------------------------------|-------------------------------------|-----------------------------|---------|----------------|---------------------|--------------|---------------------------------------------------------------------|
| There are two ways to search for a location.  | Locations S                         | Search                      |         |                |                     |              |                                                                     |
| ior a location.                               | Auto-Load Starre                    | ed: No 👥 Ye                 |         |                |                     |              |                                                                     |
| a. The left menu field                        | Hide Conflict                       | ts Enforce Hea              | dcount  |                |                     |              |                                                                     |
| allows you to choose                          | All Locations                       |                             | ~       | All Locations  |                     | ×            | Event Locations                                                     |
| from a list of options.                       |                                     | arches (optional)           |         |                |                     |              |                                                                     |
| h The wight means field                       | All University Loc                  | cations                     | \$      |                |                     | Reset Search | Locations Search                                                    |
| b. The right menu field                       | Classrooms                          |                             | ☆ ult   | - Availability | Conflict            | Building     | Auto-Load Starred: No Tes                                           |
| allows you to type a specific location option | Conference Roon<br>General Use Clas |                             | ☆ acity |                | Details             | Dulluling    | Hide Conflicts Enforce Headcount                                    |
| such as "salon,"                              | General Use Lab                     |                             |         | 1/1            | None                |              |                                                                     |
| "courtyard," or                               |                                     |                             |         |                |                     |              | Search Filters V                                                    |
| "classroom".                                  | Reserve A                           | ALI PLAZA Aliso Ha<br>Plaza | 1 500   | 1/1            | None                |              | Saved Searches (optional)                                           |
|                                               | Unavailable A                       | ALI0131 Aliso Ha            | 131 24  | 0/1            | Conflict<br>Details |              | O Hint! Type :: to use SeriesQL.                                    |
|                                               |                                     | ALI0133 Aliso Ha            | 133 24  | 1/1            | None                |              | Reset Search                                                        |
| *Note*                                        | Reserve                             | ALIO 133 Aliso Ha           | 1155 24 | 1/1            | None                |              |                                                                     |
| Selecting a certain location in               | Reserve A                           |                             | 134 24  | 1/1            | None                |              | Add Name - Title - Default - Availability Conflict Building Details |
| this section does not mean                    | Reserve                             | ALI0136 Aliso Ha            | 136 24  | 1/1            | None                | -            | Reserve PETIT Petit Salon 150 1/1 None -                            |
| you are guaranteed this space.                | Unavailable A                       | ALI0150 Aliso Ha            | 150 109 | 0/1            | Conflict<br>Details |              | SALON                                                               |
| You should prepare a first and                |                                     |                             |         |                | Details             |              |                                                                     |
| second preference in case of a                | Return to Top                       |                             |         |                |                     |              | Return to Top                                                       |
| schedule conflict.                            |                                     |                             |         |                |                     |              |                                                                     |

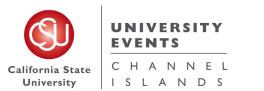

|                                                                             | Event Locations                                  |
|-----------------------------------------------------------------------------|--------------------------------------------------|
|                                                                             | Locations Search ^                               |
|                                                                             | Auto-Load Starred: No Yes                        |
| If you want to do an                                                        | Hide Conflicts     Enforce Headcount             |
| Advanced Search, click the                                                  | Saved Searches (optional)  V Search Locations  X |
| "More Options" drop down to<br>find a space based on the<br>space Features, | More Options A Reset Search<br>Categories        |
| Categories, Layouts or<br>Capacities.                                       | Features                                         |
| •                                                                           | Layouts A A A A A A A A A A A A A A A A A A A    |
|                                                                             | Capacity Search Resources X                      |
|                                                                             |                                                  |

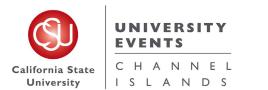

|                                                                                                | Event Lo | ocations                                |                        |                       |                |                     |             |   |
|------------------------------------------------------------------------------------------------|----------|-----------------------------------------|------------------------|-----------------------|----------------|---------------------|-------------|---|
|                                                                                                | Loc      | ations Search                           |                        |                       |                |                     |             | ^ |
|                                                                                                |          | oad Starred: No 🔵<br>e Conflicts 🗌 Enfo | Yes<br>Prce Headcoun   | t                     |                |                     |             |   |
|                                                                                                | Your     | Starred Locations                       |                        | ✓ Your                | Starred Locati | ons                 | ×           | ] |
| The green <b>"Reserve"</b>                                                                     |          |                                         |                        |                       |                | R                   | eset Search |   |
| buttons indicate available<br>locations. You can simply click                                  | Add      | Name —                                  | Title –                | Default –<br>Capacity | Availability   | Conflict<br>Details | Building    |   |
| the button to reserve this<br>space for your event. If any                                     | Reser    | 1 - OTHER<br>LOCATION                   | Other Location         |                       | 1/1            | None                | -           |   |
| date/time conflicts arise,<br>25Live will indicate the space's                                 | Reser    | ve Campus<br>Move                       |                        | 1                     | 1/1            | None                | -           |   |
| unavailability. Click <b>"Conflict</b><br><b>Details"</b> (highlighted in blue)<br>to see why. | Reser    | DULLAM<br>COURTYAR<br>D                 | Dullam<br>Courtyard    | 150                   | 1/1            | None                | -           |   |
|                                                                                                | Reser    | EL DORADO<br>HALL PARK                  | El Dorado Hall<br>Park | 800                   | 1/1            | None                | -           | ł |
|                                                                                                | Reser    | FOUNDER'S<br>COURTYAR<br>D              | Founder's<br>Courtyard | 150                   | 1/1            | None                | -           |   |
|                                                                                                |          | erve GRAND<br>SALON                     | Grand Salon            | 600                   | 0/1            | Conflict<br>Details | )           | Ŧ |
|                                                                                                | Return   | т то Тор                                |                        |                       |                |                     | J           |   |

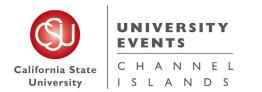

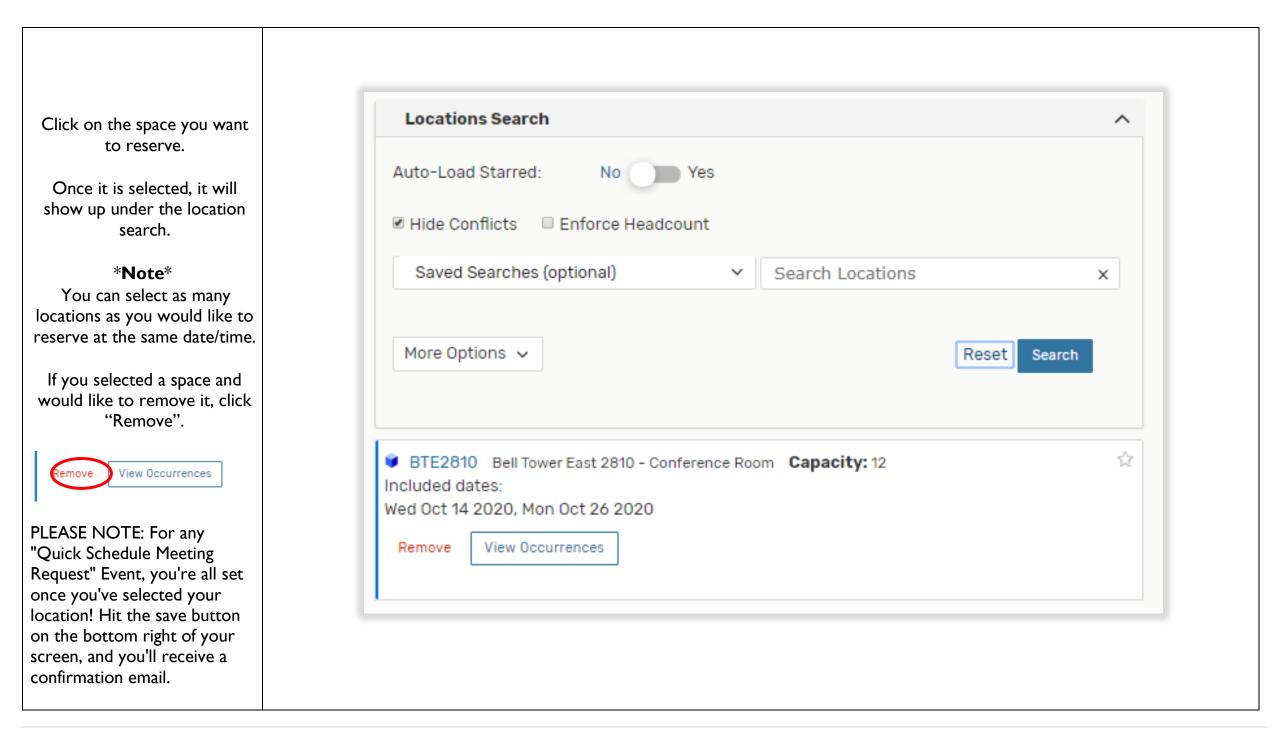

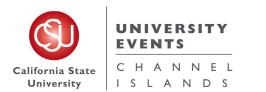

| Type an " <b>Event</b><br><b>Comments</b> " if applicable to<br>your event and hit the<br>" <b>Save</b> " button.                                                                                            | <b>Event Comments</b> ()<br>These notes are for service providers and schedulers and are not published to the events calendar                                                                                                    |                     |
|----------------------------------------------------------------------------------------------------|----------------------------------------------------------------------------------------------------|---------------------|
| <b>*Note</b> *<br>Once the event has been<br>saved in the <b>Draft State</b> , it<br>is sent to the UE Office for<br>processing.                                                                             | Event State Draft                                                                                                    |                     |
| The space is not reserved<br>until you receive an email<br>from<br>25Live stating the event has<br>been moved out of the<br><b>Draft</b><br>State and into a <b>Tentative</b><br>or <b>Confirmed State</b> . | After Saving This Event             • Go To Event Details         • Create Another Related Event         • Create A Related Copy of This Event         • Continue Editing Event         • Create Another Event         • Create Another Event         • Create Anoth | Cancel Previet Save |
|                                                                                                    |                                                                                                    |                     |

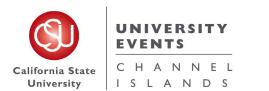

| Once your request has been<br>saved, you will be directed<br>to this page.                                                                                                    | Quick Scehdule<br>Quick Schedule - Te<br>Details Occurrer                                                                                        | st                                                                                                    | Audit Trail | 2020-ABL | DMG                                                                                                    | Q Go to Search<br>Wed Oct 14 2020 9:00 am - 3:30 pm<br>On: 10/14, 10/26 | Recently Viewed |
|----------------------------------------------------------------------------------------------------|----------------------------------------------------------------------------------------------------|----------------------------------------------------------------------------------------------------|-------------|----------|----------------------------------------------------------------------------------------------------|-------------------------------------------------------------------------|-----------------|
| Here you can make "Edits"<br>to your request or view<br>"Details" to look at your<br>request.<br>*Note*<br>You can only make Edits to<br>requests that are in a Draft<br>State. Any Edits that need<br>to be made to a Tentative<br>or<br>Confirmed event can be<br>requested by sending an<br>email to <u>events@csuci.edu</u> . | GeneralEvent Name:Event Title:Event Type:Organization:Room Scheduler:Requestor:Head Count:Description:Comments:Internal Notes:Confirmation Text: | Quick Scehdule - Test<br>Quick Schedule - Test<br>1 - Quick Schedule<br>1 - QUICK SCHEDULE<br>Van Arsdell, Hayley 🛊<br>Blough, Alissa 🛊<br>expected<br>registered | 5 0         |          | Event Categories Custom Attributes Add a Custom Attribute Event Info Event Owner: Creation Date: Reference: | A Van Arsdell, Hayley<br>Thu Apr 16 2020<br>2020-ABLQMG                 | Add             |

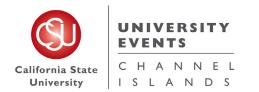

### IV. Full Detail Event Request

#### a. Definition of a Full Detail Event Request

A Full Detail Event is any request that would include any of the following:

- i. <u>University Events</u>
  - a. Request of an Event Specialist
  - b. Request for Participation of President
  - c. A.V. Resources Needed [i.e. Microphone(s), Mic. Stand(s), Mixer, Speakers, Projector & Projection Screen, etc.]
  - d. Police & Parking Services [Request of V.I.P. Parking Stalls, Parking Lot Rental, Parking Permits, etc.]
  - e. Request of any furniture [i.e. Podium, Stage, Tables, Chairs, Signage, etc.]
  - f. Fire Marshal Approval
  - g. Risk Management
  - h. Alcohol Served at Event
- ii. Facilities Services
  - a. Request of lock programming needed to use of space
  - b. Electrical resources needed
  - c. Custodial Services for Trash and Recycle cans and clean up before and after event. Please note that O.T. charges will apply if an event occurs on the weekend or after hours.
- iii. John Spoor Broome Library Library Services needed [i.e. Approval for use of space, after hours use to schedule O.T. staff coverage, etc.]
- iv. <u>I.T.</u> I.T. or Wireless services Needed
- NOTE: An accounting string must be provided for a Full Detail Event Request to be processed and confirmed. A Full Detail Event Request should be placed by an community campus member [Faculty, Staff and trained Student Assistants]

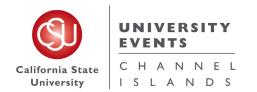

#### b. Step-by-Step Process for Placing a Full Event Request

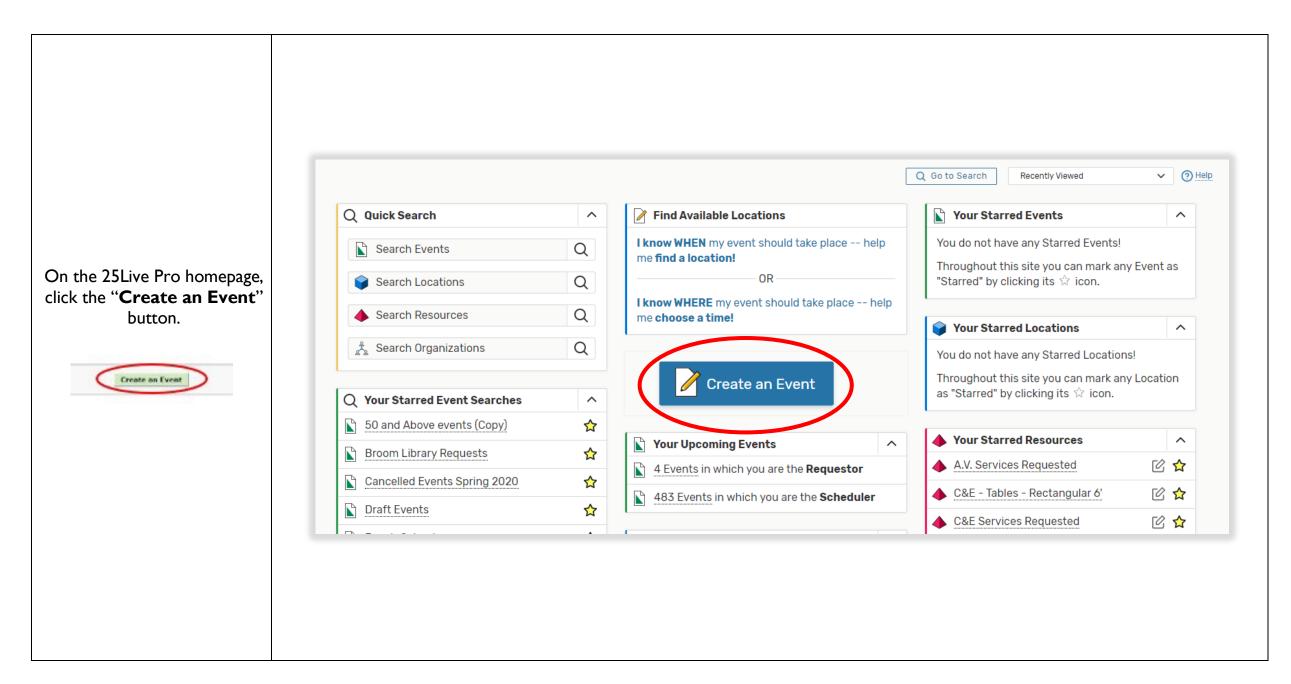

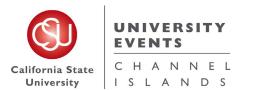

General Space Request Manual

| You will be directed to the<br>" <b>Event Wizard Default</b> "<br>where you will begin to fill out<br>the request form.                                                                                                 | Add New                                                                                                    |  |
|----------------------------------------------------------------------------------------------------|----------------------------------------------------------------------------------------------------|--|
| Start by filling out the " <b>Event</b><br><b>Name</b> " and " <b>Event Title</b> ".                                                                                                    |                                                                                                    |  |
| These are required fields, they<br>must be filled out in order to<br>save your request.<br>The Name and Title can be<br>the same, however the Title<br>allows more characters and is<br>what is displayed on the Events | Event Name - Required i<br>Short name of the event (does not display on Event Calendar)<br>Event Title - Required i |  |
| Calendar. The name is for us<br>in the Events office to easily<br>find your event on the 25live<br>software.                                                                                                    | The event title will display on the Events Calendar                                                                 |  |

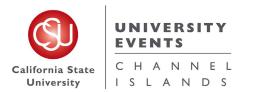

| Choose any " <b>Event Type</b> "                                   |                                                |  |
|--------------------------------------------------------------------|------------------------------------------------|--|
| you feel is <b>closest</b> related to<br>the type of event you are | Event Type - Required ()                       |  |
| hosting and the appropriate<br>"Primary Organization for           | Select an item 🗸                               |  |
| this Event".                                                       | Primary Organization for this Event - Required |  |
| * <b>Note</b> *<br>You should not be selecting " <b>I</b>          | Search organizations 🗸 Remove                  |  |
| – Quick Schedule" or                                               | Additional Organization(s) for this Event      |  |
| "Events Listing". If your event does not need any                  | EDIT                                           |  |
| resources, see the <u>Quick</u><br><u>Schedule</u> Pages.          | Create Organization                            |  |
|                                                                    |                                                |  |
|                                                                    |                                                |  |
|                                                                    | Event Name - Required (i)                      |  |
|                                                                    | Full Event Request Test                        |  |
|                                                                    | Event Title - Required (i)                     |  |
| Once all fields are filled out,                                    | Full Event Request Test                        |  |
| scroll down.                                                       | Event Type - Required ()                       |  |
|                                                                    | Meeting 😭 🗸 🗸                                  |  |
|                                                                    | Primary Organization for this Event - Required |  |
|                                                                    | CONFERENCES & EVENTS 🏠 🛩 Remove                |  |
|                                                                    |                                                |  |

### UNIVERSITY EVENTS

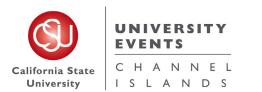

| lf event has multiple co-<br>hosts, they will need to be<br>added to the Additional<br>Organization(s) for this<br>Event field | Additional Organization(s) for this Ever<br>EDIT<br>Organizations<br>ES<br>File Insert Table View Format Tools | nt<br>                                                                                                    | ★ Only Favorites ✓ Select All X Se | lect None                                                               | X<br>Done |
|----------------------------------------------------------------------------------------------------|----------------------------------------------------------------------------------------------------|----------------------------------------------------------------------------------------------------|------------------------------------|-------------------------------------------------------------------------|-----------|
| Select <b>"Event</b><br><b>Categories"</b> and choose<br>whether to publish it on the<br>CI Events Calendar.                   |                                                                                                    | Calendar MUST have at least one category selecter<br>ents calendar. If you definitely do not want an event<br>he Web."<br>X Select All X Select None<br>Community<br>Don't Publish To The Web |                                    | <ul> <li>Teaching &amp; Innovations</li> <li>University Life</li> </ul> | Done      |

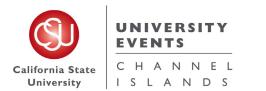

| Input the " <b>Expected Head</b> | Expected Head Count - Required |
|----------------------------------|--------------------------------|
| <b>Count</b> " for the event.    |                                |

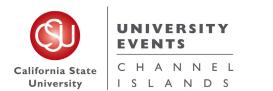

To place an "**Event Description**" type in the Event Description Box.

For events that are added to the events calendar, an Event Description is REQUIRED. The Event Description will inform students, staff, faculty, and the CSUCI community what your event is about. Ensure the information provided is accurate and relevant.

You can also add any hashtags or social media information about your event or any information you feel you would like your audience and guests to know.

This can be viewed by anyone looking at this request in 25Live.

### Event Description (HTML-Enabled)

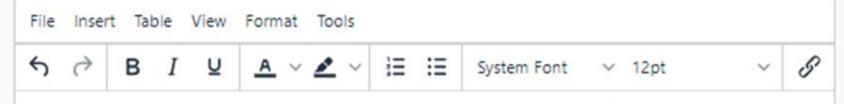

The purpose of this event is to offer our users precise and helpful information. I will make sure that the information provided is accurate and relevant.

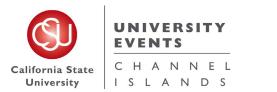

To schedule an event, start by selecting a suitable "Date". All event requests must be submitted and finalized through 25Live at least 15 business days before the event start date. If your event falls outside these parameters, it will not be saved.

#### \*Note\*

Always keep the box checked where your request "**Start**" and "**End**" date should be on the same day, unless your event spans to midnight.

lf your event repeats multiple days, you will select the pattern in the following step.

| Wed Oct 14 2020                 |                         |  |
|---------------------------------|-------------------------|--|
| 11:00 am                        |                         |  |
| То:                             |                         |  |
|                                 |                         |  |
| 3:00 pm                         |                         |  |
| 3:00 pm<br>This event begins ar | nd ends on the same day |  |

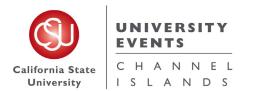

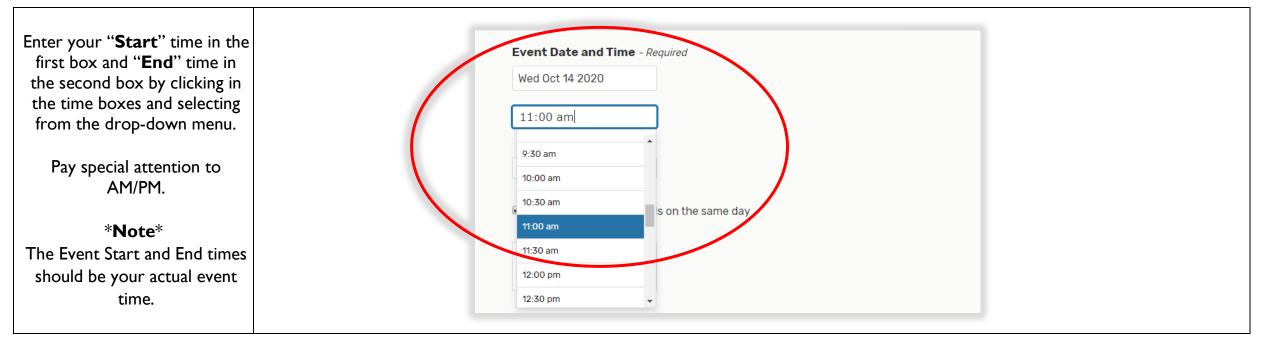

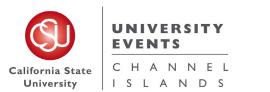

### UNIVERSITY EVENTS

| If the event requires setup and<br>breakdown time, click the<br>drop-down arrow next to<br>"Additional time"                                                                                                    | Dura<br><b>4 Ho</b>                   |              |   |       |    |         |
|----------------------------------------------------------------------------------------------------|---------------------------------------|--------------|---|-------|----|---------|
| a. Setup Time: This is used                                                                                                    | ☐ Additiona                           | ltime        |   |       |    | ^       |
| for                                                                                                    | Setup Time                            |              |   |       |    |         |
| b. Pre-Event Time: This is used for                                                                                                    | 0                                     | Days         | 0 | Hours | 0  | Minutes |
| c. Post-Event Time: This is<br>used for                                                                                                    | Pre-Event T                           | ime          |   |       |    |         |
| d. Takedown Time: This is<br>used for                                                                                                    | 0                                     | Days         | 2 | Hours | 0  | Minutes |
|                                                                                                    | Post-Event                            | Time         |   |       |    |         |
| *Notes*                                                                                                    | 0                                     | Days         | 0 | Hours | 30 | Minutes |
| Large events often require a full day for set-up and break-                                                                                                    | Takedown T                            | ime          |   |       |    |         |
| down.                                                                                                    | 0                                     | Days         | 0 | Hours | 0  | Minutes |
| If you plan on showing any<br>slides, videos, or other visuals,<br>please send them to our AV<br>specialist, who will determine<br>the best option for your<br>event. If you plan on using<br>Audio Visual (AV) equipment,<br>it is important to schedule a<br>mic check at least an hour<br>prior to the event. | Reservation<br>Wed Oct 14<br>Reservat | 2020 9:00 am |   |       |    |         |

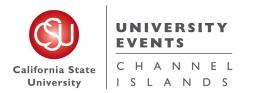

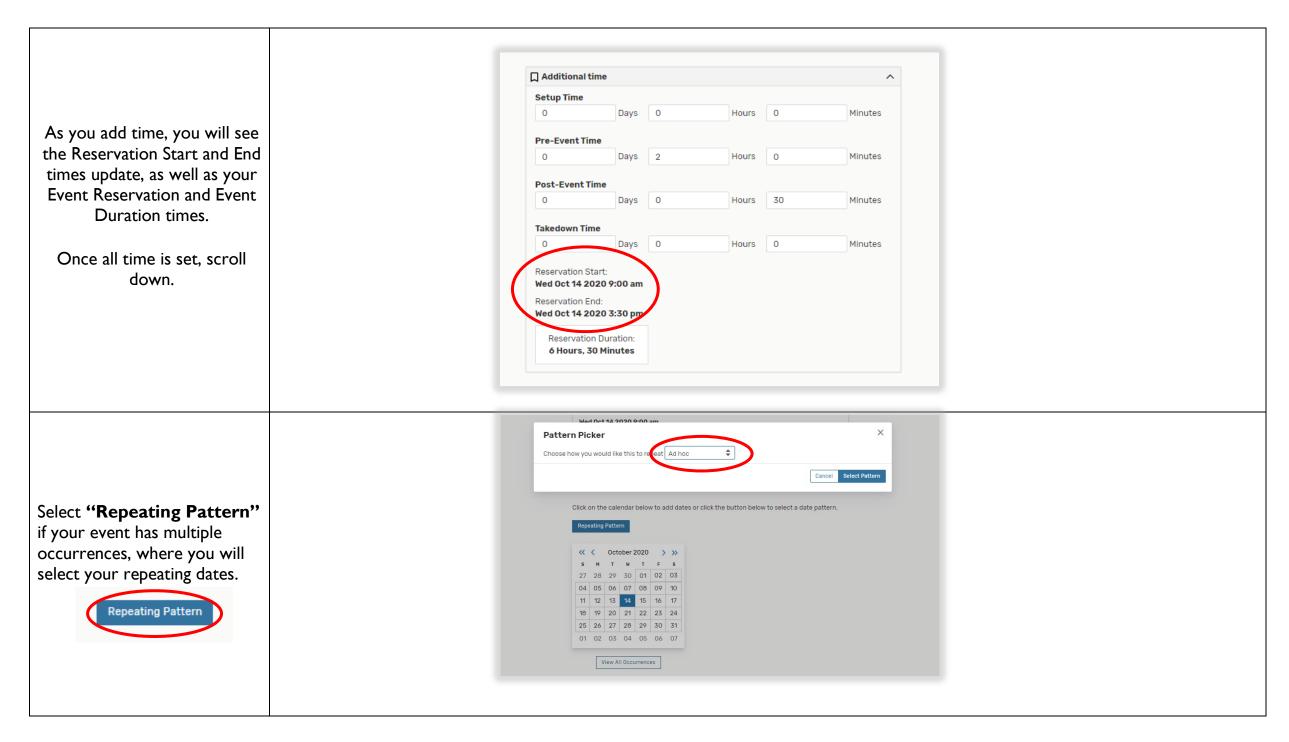

#### UNIVERSITY EVENTS 25Live Pro

General Space Request Manual

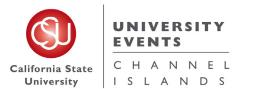

Г

| Use the calendar to select Ad<br>Hoc dates. Weekly and<br>Monthly meetings will be based<br>on the first original start date.<br>Ad hoc meetings are those<br>that do not follow a specific<br>pattern.                                                      | Pattern Picker       X         Choose how you would like this to repeat       Does Not Repeat         Ad hoc       Daily         Weekly       Monthly |  |
|----------------------------------------------------------------------------------------------------|----------------------------------------------------------------------------------------------------|--|
| Once you enter your repeat<br>dates, select <b>"View All</b><br><b>Occurrences"</b> to view your<br>list of dates.<br><u>View All Occurrences</u><br><b>*Note</b> *<br>Date Occurrences cannot span<br>across calendar years.<br>If you are planning to have |                                                                                                    |  |
| your event take place in two<br>calendar years, place one<br>Quick Schedule Request for<br>the first year and a separate<br>request for the second year.                                                                                                    | Mon Oct 26 11:00 am 9:00 AM Active Remove Remove 2020 3:00 pm 205-Event Time - Oct 26, 3:30 PM Close                                                  |  |

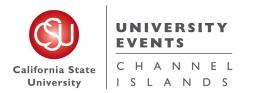

General Space Request Manual

|                                                                      | All Date Occurrences                                                                                                    |
|----------------------------------------------------------------------|----------------------------------------------------------------------------------------------------|
|                                                                      | Dates Times Extra Times Comment State Remove                                                                                                    |
| If there is one date on the occurrence you don't need,               | Pre-Event Time - Oct 14,           Wed Oct 14         11:00 am           2020         3:00 pm           Post-Event Time - Oct 14,           3:30 PM                                                                                               |
| you can change it from<br>" <b>Active</b> " to " <b>Cancelled</b> ". | Pre-Event Time - Oct 22,           11:00 am         8:00 AM           2020         3:00 pm           Post-Event Time - Oct         22, 3:30 PM                                                                                                    |
| Once all of your dates are chosen, scroll down.                      | Pre-Event Time - Oct 26,           Mon Oct 26         11:00 sm         8:00 AM           2020         3:00 pm         Post-Event Time - Oct         Active         Remove           26, 3:30 PM         26, 3:30 PM         Active         Remove |
|                                                                      | Clos                                                                                                    |
|                                                                      |                                                                                                    |
|                                                                      |                                                                                                    |

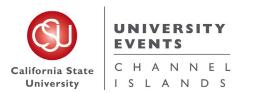

#### UNIVERSITY EVENTS 25Live Pro General Space Request Manual

#### There are two ways to search **Event Locations Event Locations** for a location. Locations Search $\overline{}$ Locations Search $\overline{}$ Auto-Load Starred: No Mes Auto-Load Starred: No Yes a. The left menu field Hide Conflicts Enforce Headcount Hide Conflicts Enforce Headcount allows you to choose from a list of options. All Locations All Locations All Locations ~ All Locations $\sim$ × × Q Saved Searches (optional) Q Saved Searches (optional) . . b. The right menu field All University Locations All University Locations ☆ Reset Reset Search allows you to type a Classrooms Classrooms ult Availability Conflict Building iult Availability Conflict Building specific location option Conference Rooms for Quic.. ☆ ☆ Conference Rooms for Quic.. Details acity Details acity \$ such as "salon," General Use Classrooms General Use Classrooms 1/1 1/1 None None "courtyard," or General Use Labs General Use Labs -"classroom". ALI PLAZA Aliso Hall 500 1/1 None ALI PLAZA Aliso Hall 500 1/1 None Reserve Plaza Plaza ALI0131 Aliso Hall 131 24 0/1 Conflict ALI0131 Aliso Hall 131 24 0/1 Conflict Unavailable Unavailable Details Details \*Note\* ALI0133 Aliso Hall 133 24 1/1 None ALI0133 Aliso Hall 133 24 1/1 None Reserve Selecting a certain location in ALI0134 Aliso Hall 134 24 1/1 None ALI0134 Aliso Hall 134 24 1/1 None Reserve this section does not mean you ALI0136 Aliso Hall 136 24 1/1 ALI0136 1/1 None Aliso Hall 136 24 None Reserve are guaranteed this space. You Reserve should prepare a first and ALI0150 Aliso Hall 150 109 0/1 ALI0150 0/1 Unavailable Conflict Unavailable Aliso Hall 150 109 Conflict Details Details second preference in case of a schedule conflict Return to Top Return to Top

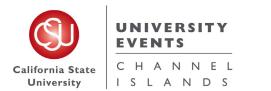

|                                                | Event Locations                      |
|------------------------------------------------|--------------------------------------|
|                                                | Locations Search ^                   |
| Select your <b>Event Locations</b> preference. | Auto-Load Starred: No Yes            |
| *Note*                                         |                                      |
| Selecting a certain location in                | Saved Searches (optional)            |
| this section does not mean                     |                                      |
| you are guaranteed this space.                 | More Options 🗸 Reset Search          |
|                                                |                                      |
|                                                |                                      |
|                                                |                                      |
|                                                |                                      |
|                                                | Event Locations                      |
|                                                | Locations Search ^                   |
|                                                | Auto-Load Starred: No Yes            |
| If you want to do an                           | Hide Conflicts     Enforce Headcount |
| Advanced Search, click the                     | Saved Searches (optional)            |
| More Options drop down to                      |                                      |
| find a space based on the                      | More Options A Reset Search          |
| space Features,                                | Categories                           |
| Categories, Layouts or<br>Capacities.          | Features                             |
| Capacities.                                    |                                      |
|                                                | Layouts                              |
|                                                | Capacity between and                 |
|                                                | ✓ Search Resources ×                 |
|                                                |                                      |
|                                                |                                      |

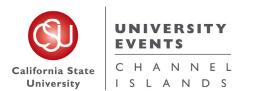

| UNIV | <b>ERSIT</b> | Y E | <b>VEN</b> | ΤS |
|------|--------------|-----|------------|----|
|      |              |     |            |    |

25Live Pro General Space Request Manual

| More Option          | s v     |                                                                  |    |     | Reset Search     |    |
|----------------------|---------|------------------------------------------------------------------|----|-----|------------------|----|
| Available            |         |                                                                  |    |     |                  | •  |
| Reserve              | SAG2132 | Sage Hall 2132<br>- Extended<br>University<br>Conference<br>Room | 10 | 2/2 | None             |    |
| Reserve              | SOL1174 | Solano Hall<br>1174 -<br>Conference<br>Room                      | 12 | 2/2 | None             |    |
| Reserve<br>Available | SOL2175 | Solano Hall<br>2175 -<br>Conference<br>Room                      | 23 | 1/2 | Conflict Details | ł. |
| Request              | SUB1080 | Student Union<br>Building 1080 -<br>Conference<br>Room           | 26 | 2/2 | None             |    |
| Request              | SUB2021 | Student Union                                                    | 12 | 2/2 | None             | -  |

This will generate a list of spaces that meet your requirements.

If the space is available on your desired dates and times, "None" will populate on the right column.

If the space is not available on your desired dates and times, "Conflict Details" will populate on the right column.

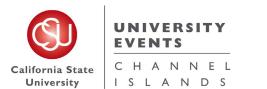

|                                                                        | Locations Search                                                                                                    |
|------------------------------------------------------------------------|----------------------------------------------------------------------------------------------------|
|                                                                        | Auto-Load Starred: No Yes                                                                                            |
| e space you want<br>reserve.                                           | ☑ Hide Conflicts                                                                                                    |
| selected, it will<br>der the location                                  | Saved Searches (optional)  V Search Locations  X                                                                     |
| search.                                                                | i Hint! Type :: to use SeriesQL.                                                                                     |
| Note*<br>ents, you can only<br>E location if you<br>ing any resources. | More Options 🗸 Reset Search                                                                                          |
| cted a space and<br>o remove it, click                                 | BRO PLAZA Broome Library Plaza Capacity: 700                                                                         |
| emove".                                                                | Date Time Conflicts Shared Layout Instructions                                                                       |
| ew Occurrences                                                         | Wed Oct 14<br>2020         11:00 am - 3:00<br>pm         □         Theater/At         ♥           Aurapoe         // |
|                                                                        | Remove View Occurrences                                                                                              |

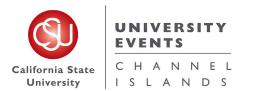

| Image: Note a resource   for your event, you should   identify the resources you   need.   *Note*   Selecting certain resources in   this section does not mean   you are guaranteed them.     More Options      Resources Search     More Options      Reset     Search | Please select your desired<br>resources from the dropdown<br>menu. To reserve a resource | Event Resources           |        |
|----------------------------------------------------------------------------------------------------|------------------------------------------------------------------------------------------|---------------------------|--------|
| identify the resources you<br>need.<br>*Note*<br>Selecting certain resources in<br>this section does not mean                                                                                                    |                                                                                          | Resources Search          | ^      |
| *Note*<br>Selecting certain resources in<br>this section does not mean More Options v Reset Search                                                                                                    | identify the resources you                                                               | Auto-Load Starred: No Yes |        |
| Selecting certain resources in this section does not mean More Options v Reset Search                                                                                                    |                                                                                          | Saved Searches (optional) | ×      |
|                                                                                                    | Selecting certain resources in this section does not mean                                | More Options V            | Search |

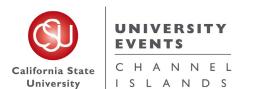

### **UNIVERSITY EVENTS**

25Live Pro General Space Request Manual

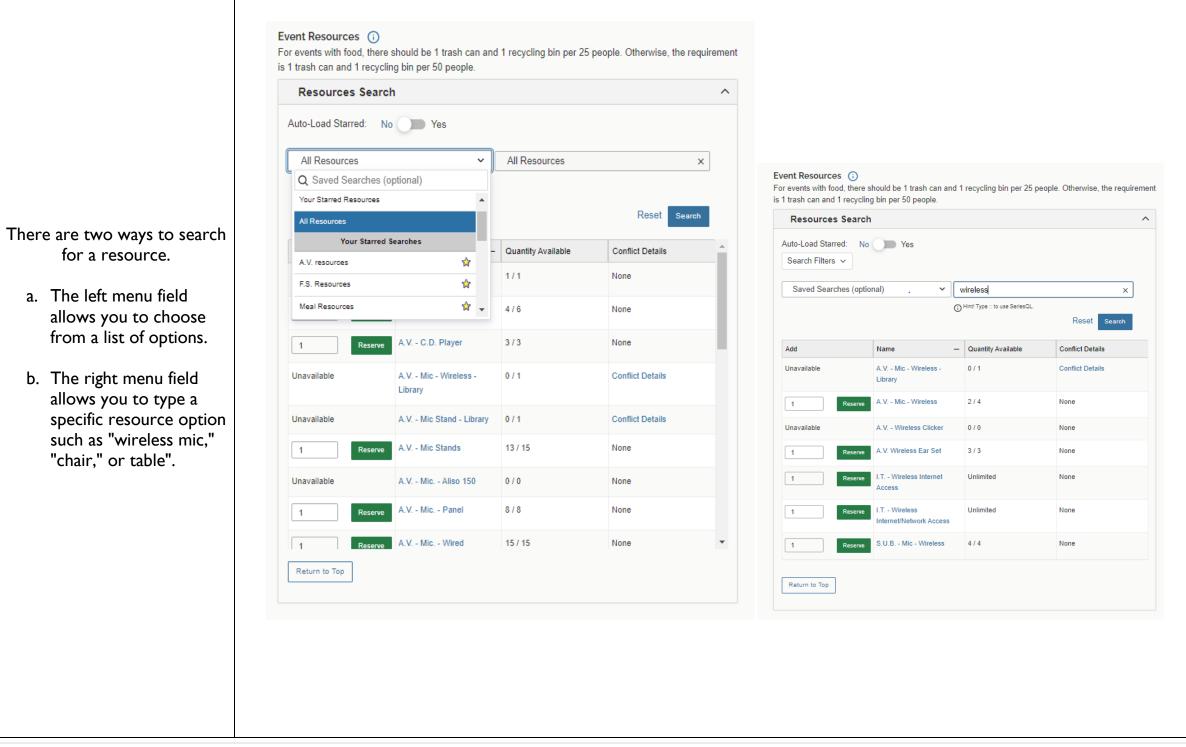

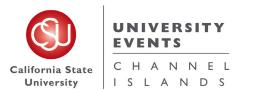

|                                              | Event Resources                                                          |
|----------------------------------------------|--------------------------------------------------------------------------|
|                                              | Resources Search ^                                                       |
|                                              | Auto-Load Starred: No Yes                                                |
|                                              | Saved Searches (optional)    Search Resources                            |
| If you want to do an                         | More Options A Reset Search                                              |
| Advanced Search, click that                  | Categories                                                               |
| option to find specific<br>resources needed. | Categories × Select All × Select None                                    |
|                                              | AV Equipment     Library       Conferences & Events     Police & Parking |
|                                              | Even Facilities Services S.U.B.                                          |
|                                              |                                                                          |
|                                              |                                                                          |
|                                              |                                                                          |

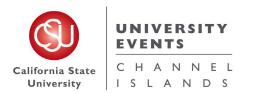

|          | Add         | Name                                     | Quantity Available | Conflict Details | <b>A</b> |
|----------|-------------|------------------------------------------|--------------------|------------------|----------|
|          | 1 Reserve   | C&E - American Flag                      | 1/1                | None             |          |
| up<br>n. | Unavailable | C&E - Banner Frame                       | 0/0                | None             |          |
|          | 1 Reserve   | C&E - Beverage Tub -<br>Large            | 4/4                | None             |          |
| le       | 1 Reserve   | C&E - California Flag                    | 1/1                | None             |          |
| of       | 150 Reserve | C&E - Chairs -<br>Almond/Folding         | 290 / 400          | None             |          |
| ny       | 1 Reserve   | C&E - Chairs - Big Red<br>Chair          | 1/1                | None             |          |
|          | Unavailable | C&E - Chairs - Grand<br>Salon (Grey)     | 0 / 400            | Conflict Details |          |
|          | 1 Reserve   | C&E - Chairs - Malibu<br>Hall (Burgundy) | 300 / 300          | None             | -        |

Click on the Resources you want to reserve. Once they are selected, they will show up under the Resource Search.

\*Note\* You can select as many resources as you would like for each event.

Use the **Quantity Available** section to see how many of each resource is available. Under **Add** section select how many you would like to reserve.

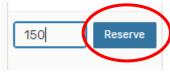

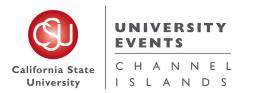

| Make sure to select the corresponding " <b>Services Requested</b> " to Resources.                                                                 | C&E - Chairs - Almond/Folding<br>Date           Conflicts          Instructions                                                                                                    |
|----------------------------------------------------------------------------------------------------|----------------------------------------------------------------------------------------------------|
| A.V. Services = A.V. Resource<br>UE Services = UE Resource<br>Facility Services = Facility Resource<br>Parking Services = Parking Resource        | Wed Oct 14 2020 11:00 am - 3:00 pm   Remove View Occurrences     View Ccurrences     View Ccurrences     A.V Mic Stands                                                                                                    |
| * <b>Note</b> *<br>Some Event Spaces have their<br>own Resources. See the <u>Event</u><br><u>Space Resources</u> section for<br>specific details. | Date       Time       Conflicts       Instructions         Wed Oct 14 2020       11:00 am - 3:00 pm       //       //       //       Wed Oct 14 2020       11:00 am - 3:00 pm         Remove       View Occurrences       Kemove       View Occurrences       View Occurrences       View Occurrences                                                                                                    |
| Once you have selected all of your resources, scroll down.                                                                                        | C&E - Chairs - Almond/Folding       Image: Conflicts Instructions Quantity Available         Date       Time       Conflicts Instructions Quantity Available         Ved Oct 14 2020       11:00 am - 3:00 pm       150       290/400         Remove       View Occurrences       Image: Conflicts Instructions Quantity Available         Ved Oct 14 2020       11:00 am - 3:00 pm       1       Unlimited         Remove       View Occurrences       Image: Conflicts Instructions Quantity Available         Ved Oct 14 2020       11:00 am - 3:00 pm       1       Unlimited         Remove       View Occurrences       Image: Quantity Available         Ved Oct 14 2020       11:00 am - 3:00 pm       1       3/5         Remove       View Occurrences       1       3/5 |

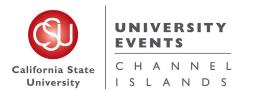

|                                  | Event Custom Attributes              |          | × Contact Name                           | Ľ        |
|----------------------------------|--------------------------------------|----------|------------------------------------------|----------|
|                                  | X Abbreviated Event Name For Signage | C        | X Contact Phone Number                   | ď        |
| Fill out any appropriate         | X Audience - Campus Community        | No 💽 Yes | × Detail Image                           | C        |
| "Event Custom                    |                                      |          | X Event Accounting String                | ľ        |
| Attributes".                     | × Audience - Invitation Only         | No Yes   |                                          |          |
|                                  |                                      |          | X Event Accounting String, Co-Sponsored? | ß        |
| *Note*                           | × Audience - Open To The Public      | No Yes   | · · · · · · · · · · · · · · · · · · ·    |          |
| II Full Detail Event Requests    |                                      |          | × Event Image                            | C        |
| <b>UST</b> provide an Accounting | × Audience - Students                | No 🕥 Yes | × Event Image Alt Text                   | C        |
| String for the event to be       |                                      |          | × Event Image Url                        | C        |
| processed .                      | × Billing Contact Name               | C        | × Fees Required?                         | No 🌒 Yes |
|                                  | × Billing Contact Phone Number       | C        |                                          | ~        |
|                                  | × Contact Email                      | Ľ        | × Registration Required?                 | No 🕥 Yes |

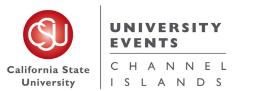

| For a co-sponsor event with<br>an external client, you must<br>also request the resource<br>"consultation appointment<br>requested" before saving the<br>request.<br>*Note*<br>25Live will not allow you to<br>save your event if you do not<br>have a consultation<br>appointment with one of our<br>specialists. | Important Event Details   ×   Is this a Co-Sponsored Event with External Client?   ×   Event Accounting String   ×   Event Accounting String, Co-Sponsored?   ×   AV Overtime - Actual Hours   ×   AV Overtime - Estimated Hours   * Are you requesting a consultation appointment with an Event Specialist for this event? No Yes |  |
|----------------------------------------------------------------------------------------------------|----------------------------------------------------------------------------------------------------|--|
| <b>Participation of the</b><br><b>President:</b> If you select this,<br>you must complete a<br>Participation of the President<br>form and submit it for approval<br>before your event.                                                                                                    | Alert X<br>If you are requesting the Participation of the President, please submit a<br>Participation of the President Request Form<br>after submitting your 25Live request.                                                                                                    |  |

#### **UNIVERSITY EVENTS** 25Live Pro

General Space Request Manual

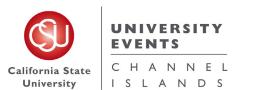

| To schedule an Event Space                               |                                  |                            |                                   |                        |    |
|----------------------------------------------------------|----------------------------------|----------------------------|-----------------------------------|------------------------|----|
| and appropriate restrooms to                             |                                  |                            |                                   |                        |    |
| be unlocked/locked for your                              |                                  |                            |                                   |                        |    |
| event, fill out the                                      | Locksmith Services               |                            |                                   |                        | \$ |
| "Instructions" under                                     | D.1. T                           |                            |                                   | A                      |    |
| "Locksmith Requests"                                     | Date Ti                          | me Conflicts               | Instructions Q                    | uantity Available      | 1  |
| Resource.                                                |                                  |                            |                                   |                        |    |
| *Note* Please be sure to add what                        | Wed Oct 14 2020 11:00 am         | - 3:00 pm                  | Unlock Madera<br>Restrooms        | Unlimited              | 1  |
| time you want the building<br>unlocked and locked in the |                                  |                            | Restrooms                         |                        |    |
| Instructions.                                            |                                  |                            |                                   |                        |    |
|                                                          | Remove View Occurrences          |                            |                                   |                        |    |
| For restroom use in specific                             |                                  |                            |                                   |                        |    |
| locations see the <u>Event Space</u>                     |                                  |                            |                                   |                        |    |
| Restrooms section.                                       |                                  |                            |                                   |                        |    |
|                                                          |                                  |                            |                                   |                        |    |
|                                                          |                                  |                            |                                   |                        |    |
|                                                          |                                  |                            |                                   |                        |    |
|                                                          |                                  |                            |                                   |                        |    |
| Check any/all " <b>Categories</b> "                      | Event Categories                 |                            |                                   |                        |    |
| that relate to your Event.                               |                                  |                            |                                   |                        |    |
|                                                          | R Categories                     | × Select All × Select      | None                              | ×                      |    |
| These " <b>Categories</b> " are how                      |                                  |                            |                                   |                        |    |
| the Events Listings are broken                           | Cc 🗌 10th Anniversary [Not Activ | e] Catered [Not Active]    | Hot Event                         | Staff                  |    |
| up on the <b>Public Calendar</b>                         | Carl Academic [Not Active]       | Community                  | Mainenance [Not Active]           | Student Organizations  |    |
| when people are searching                                | Cd 🗌 Academics & Research        | Don't Publish To The Web   | Open To The Public [Not Active]   | Teaching & Innovations |    |
| through events.                                          | Alumni                           | Faculty Event [Not Active] | Publish to vCalendar [Not Active] | University Life        |    |

#### \*Note\*

Categories with [Not Active] next to the name will not post to the Events Listings.

| <b>k</b> ( ' | Categories                           | X Select All X Select Non  | e                                 |                        | ×    |
|--------------|--------------------------------------|----------------------------|-----------------------------------|------------------------|------|
| )<br>20      | 10th Anniversary [Not Active]        | Catered [Not Active]       | Hot Event                         | Staff                  |      |
|              | Academic [Not Active]                | Community                  | Mainenance [Not Active]           | Student Organizations  |      |
|              | Academics & Research                 | Don't Publish To The Web   | Open To The Public [Not Active]   | Teaching & Innovations |      |
|              | Alumni                               | Faculty Event [Not Active] | Publish to vCalendar [Not Active] | University Life        |      |
| )<br>>       |                                      |                            |                                   |                        | Done |
|              |                                      |                            |                                   |                        |      |
|              | nment<br>ire Marshal Approval Needed |                            |                                   |                        |      |

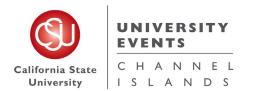

Г

25Live Pro General Space Request Manual

| to be published to the Public<br>Calendar, select "Don't<br>Publish To The Web"<br>under "Event Categories".<br>Cd<br>Cd<br>Cd<br>Cd<br>Cd<br>Cd<br>Cd<br>Cd<br>Cd<br>Cd<br>Cd<br>Cd<br>Cd |
|----------------------------------------------------------------------------------------------------|
|                                                                                                    |

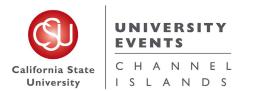

If applicable, check all **Requirements** that relate to

UNIVERSITY EVENTS 25Live Pro

General Space Request Manual

your event. For additional information, use the "**Comments**" box under each checked off requirement. Once all necessary fields are filled out, scroll down. ALCOHOL BEING SERVED AT THE EVENT: If you select this, you need to complete **Request** to Serve Alcoholic Beverages on Campus and submit prior to your event for approval. FIRE MARSHAL: There is a fee associated with a Fire Marshal permit. It is an hourly charge with a minimum of a half-hour. Your event will be charged based on

event will be charged based on the number of hours the Fire Marshal records reviewing your event permit request. UE will submit event permit request on your behalf.

EXPECTING OVER 100 GUESTS: Always click this button if you are submitting an event with over 100 attendees.

FOOD TRUCK REQUESTS: These are submitted through UAS to Miccala Jackson.

| Requirements                                                              |      |
|---------------------------------------------------------------------------|------|
| Alcohol Being Served At Event                                             |      |
| Comment                                                                   |      |
| Amplified Sound                                                           | _    |
| Comment                                                                   |      |
| Animals on Campus for Event                                               |      |
| Comment                                                                   |      |
| Expecting Over 100 Guests                                                 |      |
| Comment                                                                   |      |
| External Speaker or Elected Official                                      |      |
| Comment Alumni Speaker                                                    |      |
| Fire Marshal Approval Needed                                              |      |
| Comment                                                                   |      |
| Minors on Campus                                                          |      |
| Comment                                                                   |      |
| Outdoor Event                                                             |      |
| Comment                                                                   |      |
| Rentals from an Off-Campus Vendor                                         |      |
| Comment                                                                   |      |
| Requesting a Food Truck(s)                                                |      |
| Comment                                                                   |      |
| Temporary Structures (larger than 10'x20')                                |      |
| Comment                                                                   |      |
| Use of Buildings for Sleeping Purposes (other than residential buildings) |      |
| Comment                                                                   |      |
| Use of Inflatables or Mechanical Amusement Devices                        |      |
| Comment                                                                   |      |
| Use of Open Flames, Candles, Portable Heaters (gas or propane) or Gener   | ator |
| Comment                                                                   |      |
| Vehicles for Display (Mobile Displays)                                    |      |

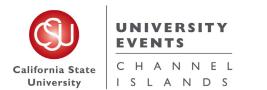

| Type an " <b>Event</b><br><b>Comments</b> " if applicable to<br>your event and hit the " <b>Save</b> "<br>button.                                                                                             | <b>Event Comments</b> (i)<br>These notes are for service providers and schedulers and are not published to the events calendar                                                           |                     |
|----------------------------------------------------------------------------------------------------|----------------------------------------------------------------------------------------------------|---------------------|
| <b>*Note</b> *<br>Once the event has been saved                                                                                                    | Event State<br>Draft                                                                                                    |                     |
| in the <b>Draft State</b> , it is sent to the UE Office for processing.                                                                                                    | After Saving This Event                                                                                                    |                     |
| The space is not reserved until<br>you receive an email from<br>25Live stating the event has<br>been moved out of the <b>Draft</b><br><b>State</b> and into a <b>Tentative</b> or<br><b>Confirmed State</b> . | <ul> <li>Go To Event Details</li> <li>Create Another Related Event</li> <li>Create A Related Copy of This Event</li> <li>Continue Editing Event</li> <li>Create Another Event</li> </ul> | Cancel Preview Save |
|                                                                                                    |                                                                                                    |                     |
|                                                                                                    |                                                                                                    |                     |

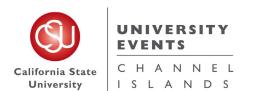

25Live Pro General Space Request Manual

| Once your request has been saved, you will be directed to | Quick Scehdul Quick Schedule - 1 |                                           |             | 2020-AB    | LQMG                           | Wed Oct 14 202<br>On: 10/14, 10/26     | Q Go to Search Recently Viewed 0 9:00 am - 3:30 pm | ✓ ③He     |
|-----------------------------------------------------------|----------------------------------|-------------------------------------------|-------------|------------|--------------------------------|----------------------------------------|----------------------------------------------------|-----------|
| this page.                                                | Details Occurre                  | ences Calendar Schedule Task List Pricing | Audit Trail |            |                                |                                        |                                                    |           |
| e you can make " <b>Edits</b> " to                        |                                  |                                           |             |            |                                |                                        | Edit Event Graft 🗘 More Acti                       | ons v C 🤅 |
| our request or "View                                      | General                          |                                           |             | ^          | Event Categories               |                                        |                                                    | ^         |
| etails" to look at your                                   | Event Name:                      | Quick Scehdule - Test                     |             | C          |                                |                                        |                                                    | Add       |
| request.                                                  | Event Title:                     | Quick Schedule - Test                     |             | C          | Custom Attributes              |                                        |                                                    | ^         |
| i equest.                                                 | Event Type:<br>Organization:     | 1 - Quick Schedule<br>1 - QUICK SCHEDULE  |             | ☆ ~<br>☆ ~ | Add a Custom Attribute         | 8                                      |                                                    |           |
| *Note*                                                    | Room Scheduler:                  | Van Arsdell, Hayley 🚖                     |             | × ×        |                                |                                        |                                                    |           |
| can only make <b>Edits</b> to                             | Requestor:                       | Blough, Alissa 😭                          |             | ~          | Event Info                     |                                        |                                                    | ^         |
| uests that are in a <b>Draft</b>                          |                                  |                                           | -           |            | Event Owner:<br>Creation Date: | Van Arsdell, Hayley<br>Thu Apr 16 2020 |                                                    |           |
| e. Any Edits that need to                                 | Head Count:                      | expected                                  | 5           | ß          | Reference:                     | 2020-ABLQMG                            |                                                    |           |
| nade to a <b>Tentative</b> or                             |                                  | registered                                | 0           | ß          |                                |                                        |                                                    |           |
| onfirmed event can be                                     | Description:                     |                                           |             | C          |                                |                                        |                                                    |           |
|                                                           | Comments:                        |                                           |             | C          |                                |                                        |                                                    |           |
| ested by sending an email                                 | Internal Notes:                  |                                           |             | C          |                                |                                        |                                                    |           |
| o <u>events@csuci.edu</u> .                               | Confirmation Text:               |                                           |             | 62         |                                |                                        |                                                    |           |

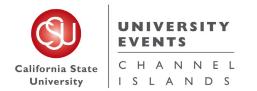

### V. University Processes

#### a. Processes for Events

Timelines for Event Requests will go as follows:

- All Quick Schedule requests must be placed through 25Live a minimum of 5 business days prior to the event start date.
- ii. All **Events Listing** requests must be placed through 25Live a minimum of **5 business days prior to the event start date**.
- iii. All **Full Event** requests must be placed through 25Live a minimum of **I4 business days prior to the event start date**.
- NOTE: The University Events Office reserves the right to deny any/all requests that do not meet the above listed timelines.

#### b. Processes for Campus Spaces

Classroom Usage:

- i. The use of campus classrooms is prohibited **I week prior** to the beginning of each semester and **2 weeks after** the beginning of each semester.
- ii. All classroom reservations for dates that are during a semester, must be placed **2 weeks after the beginning of each semester**.
- iii. Any requests for classroom usage during the semester that are put in before the 2 week date **will be denied**.

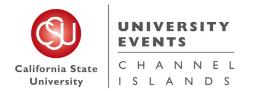

# VI. <u>Campus Space Notes</u>

#### **Event Space Restrooms:**

Grand Salon:

- For restroom use in this space, please request that the Del Norte Restrooms or the Madera Breezeway Restrooms are unlocked in the <u>Facilities Services Requested</u> box in the Resources Section.

Petit Salon:

- For restroom use in this space, please request that the Del Norte Restrooms or the Madera Breezeway Restrooms are unlocked in the <u>Facilities Services Requested</u> box in the Resources Section.

Broome Plaza:

 For restroom use in this space outside of the Library hours, please request that the Library remain open for restroom use in the <u>Library</u> <u>Services Requested</u> box in the Resources Section (cost of Library overtime will apply) or request that the Malibu Hall Restrooms are unlocked in the <u>Facilities Services Section</u>.

#### **Event Space Resources:**

Specific Event Spaces have their own resources that are used for the space. When selecting <u>Resources</u> for **Malibu Hall 100**, **Grand Salon** or **Petit Salon** please make sure that you are selecting the corresponding tables and chairs.

\* Any request made in these spaces without resources will be denied after the second attempt to contact requestor for Resources Added.

#### **Requesting a Location not found in 25Live:**

- I Other Location:
  - For any location on campus that does not come up under the Event Location Section, select "I Other Location" and write the location name in the comments section of the Location.

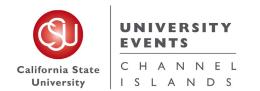

# VII. University Events Office Information

### **University Events Office**

University Advancement Main Line: (805) 437-3900

Location: University Hall 1612

Email: <u>events@csuci.edu</u>

www.csuci.edu/conferences-events